#### Graphical User Interfaces

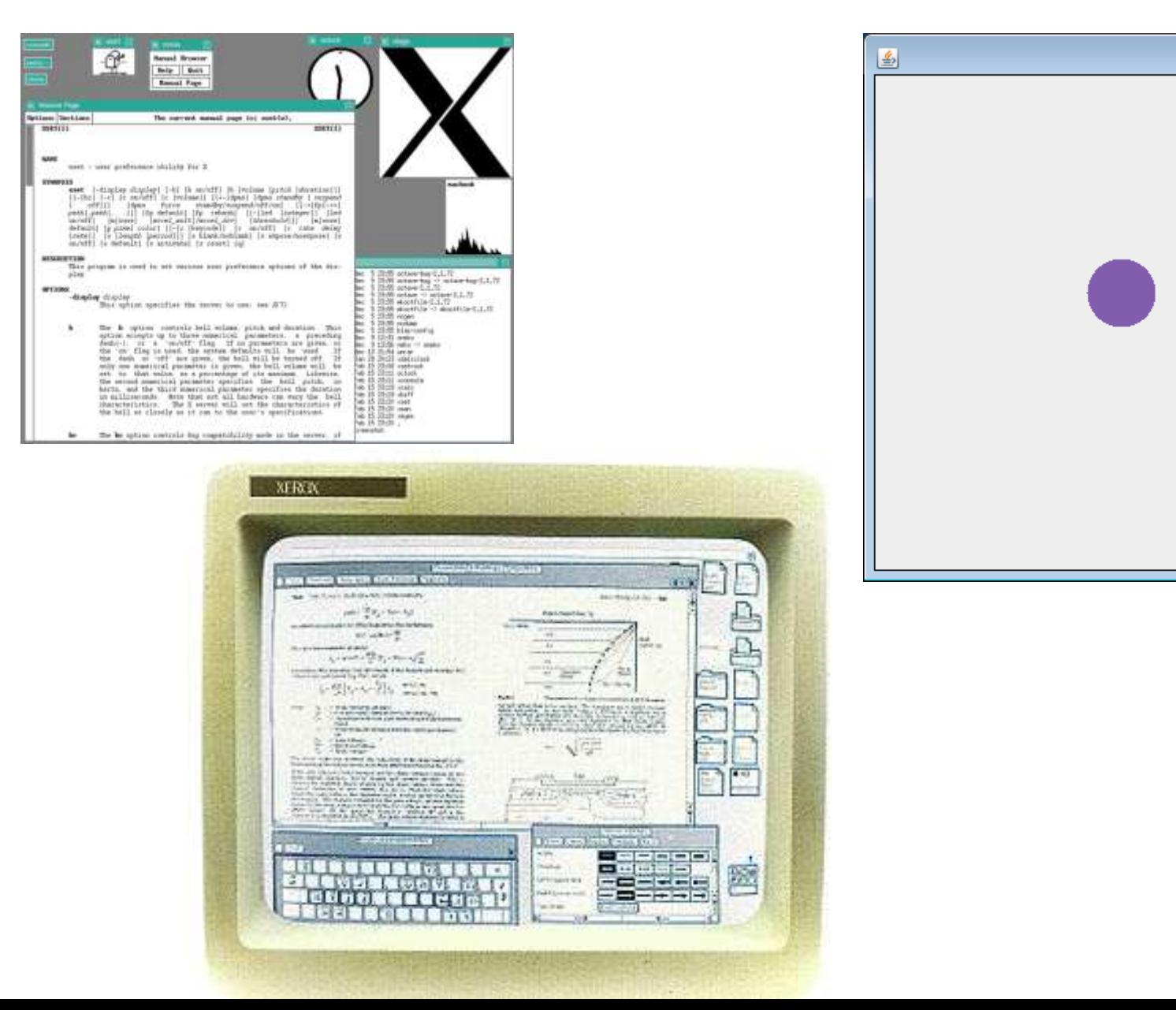

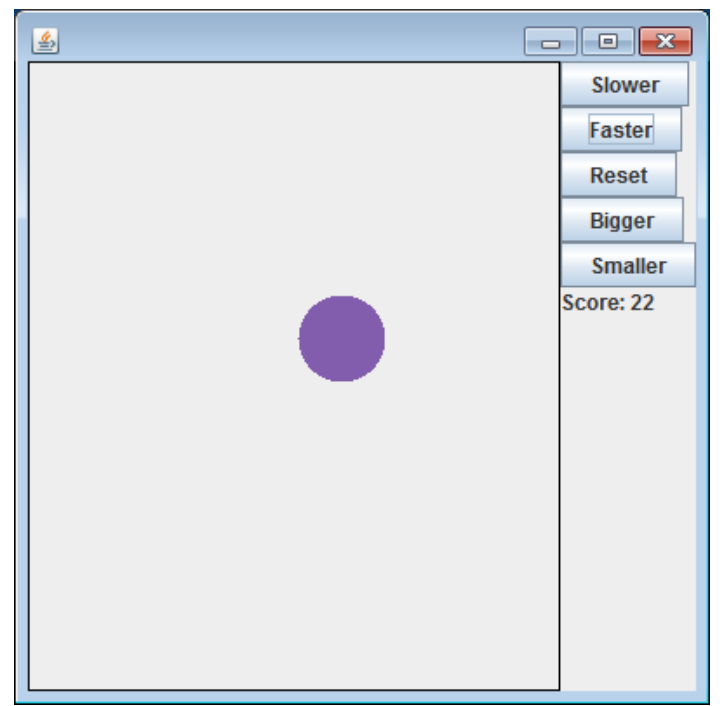

# **Overview**

- Command line versus GUI apps
- Java GUI applications
	- JFrame
	- Layout managers
	- Popular widgets
- Events
	- Action listeners
	- Inner listener classes
- Drawing things (without StdDraw)
	- JPanel

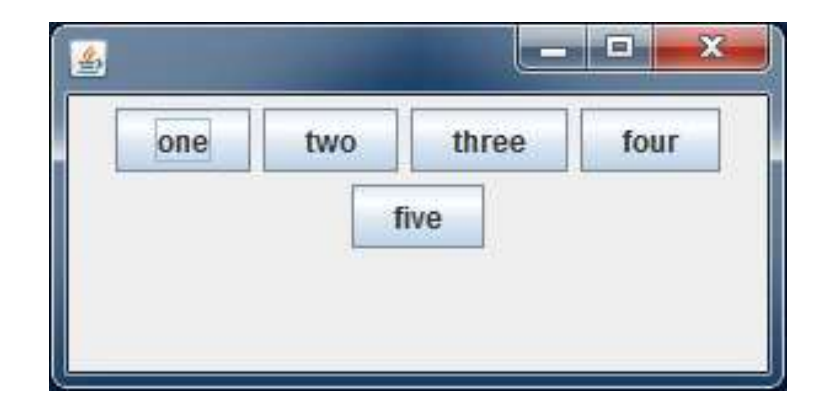

## User interfaces

- Command Line Interface (CLI)
	- Good for experts
	- Automating thing via scripts (e.g. DOS batch files)
	- Must remember command line options
	- Easy to use remotely (e.g. over SSH)
	- Low resource consumption
- Graphical User Interface (GUI)
	- Good for novices
	- Difficult to automate (e.g. macros in Office)
	- Good for presenting multiple views, graphical data
	- Remote access more difficult (e.g. VNC, Remote Desktop)
	- High resource consumption

## Java GUIs

- Thus far: StdDraw
	- Good for drawing
	- But no GUI widgets:
		- **Buttons**
		- Combo boxes
		- Text fields
		- Dialog boxes

#### • Today: doing it ourselves

- Use the Java API to create a GUI
- Creating common widgets
- Creating an area to draw things on
- In practice, often done with the help of a GUI builder

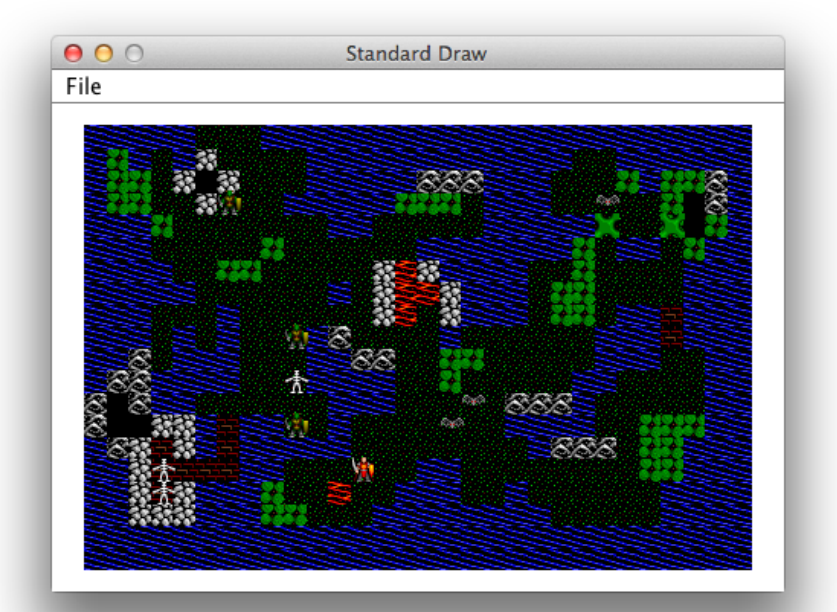

### Top-level container

• JFrame

- Container that holds all the GUI elements
- main() method creates

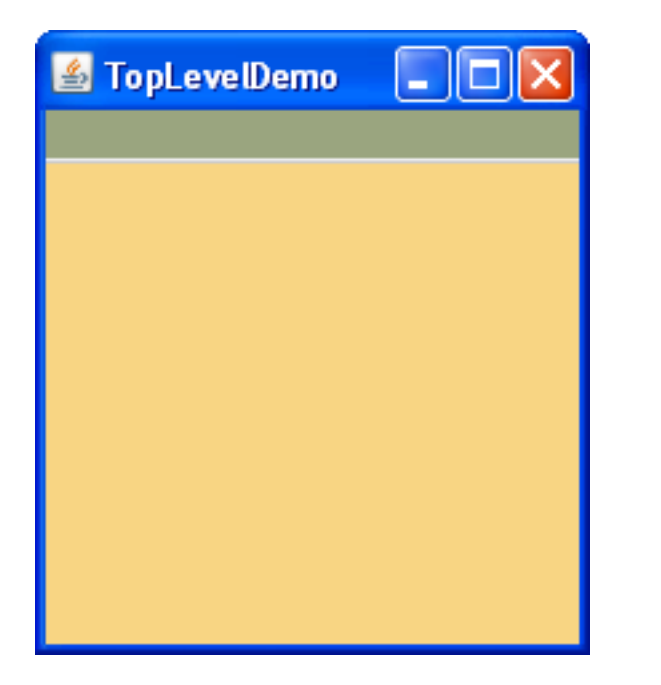

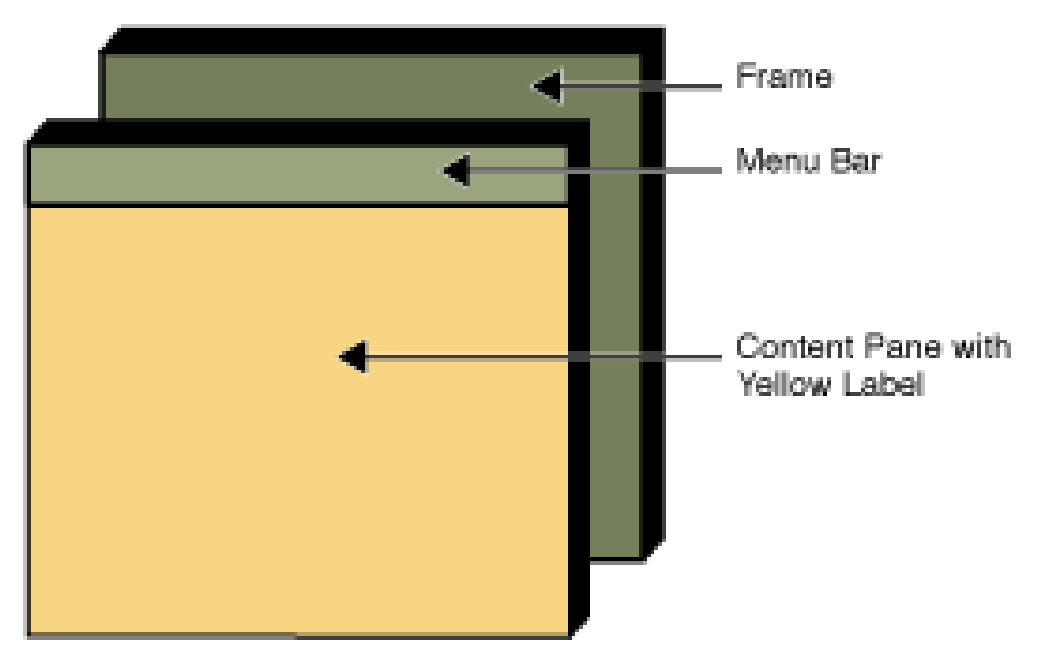

#### JFrame example

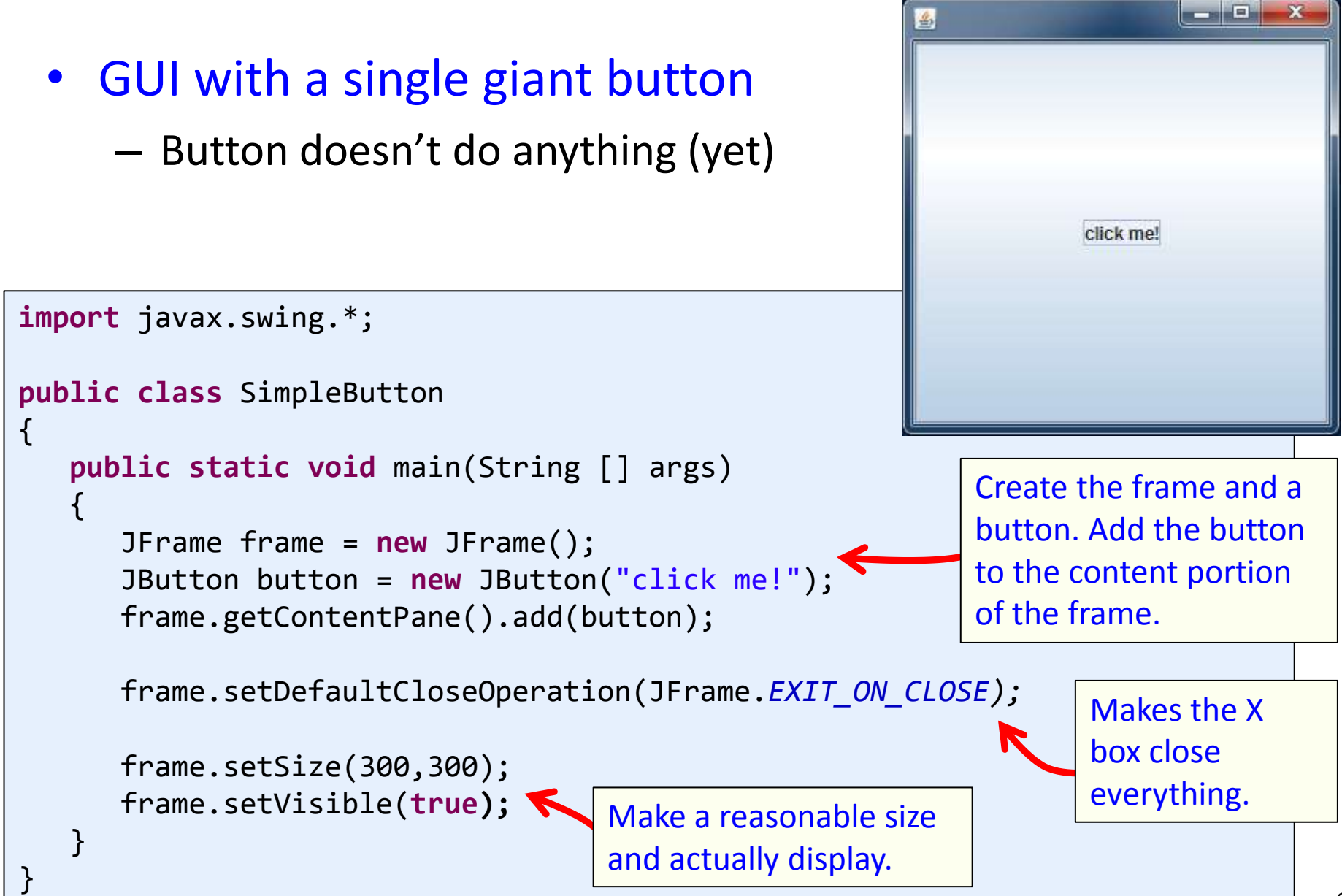

# Adding multiple things

- Layout manager
	- Handles arranging multiple things in the frame

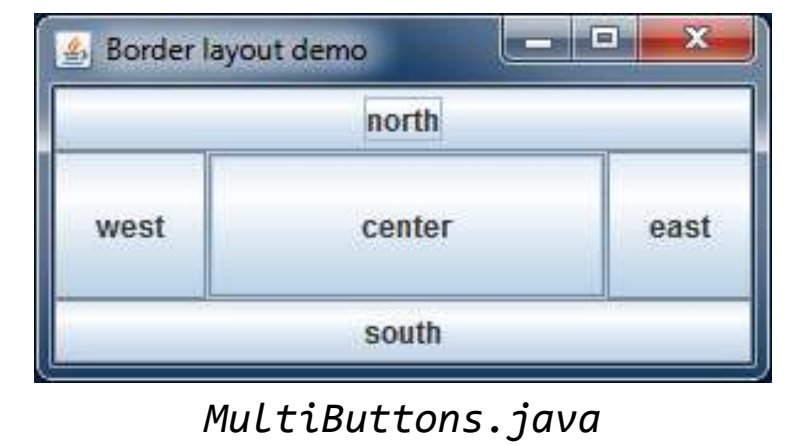

#### • BorderLayout

- Default type for a frame
- 5 regions: NORTH, SOUTH, EAST, WEST, CENTER

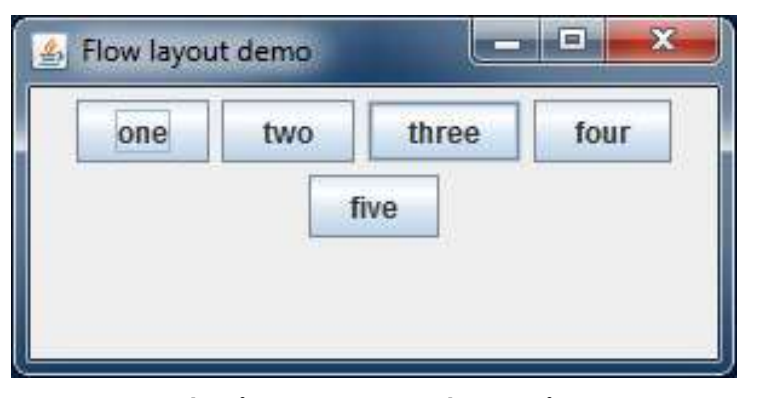

*MultiButtonsFlow.java*

#### • FlowLayout

- Default type for a panel
- Left to right
- Create multiple rows if needed

# Adding multiple things

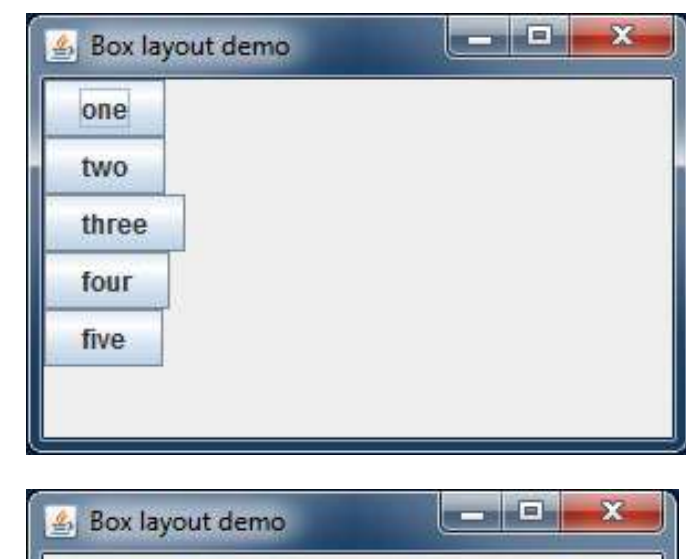

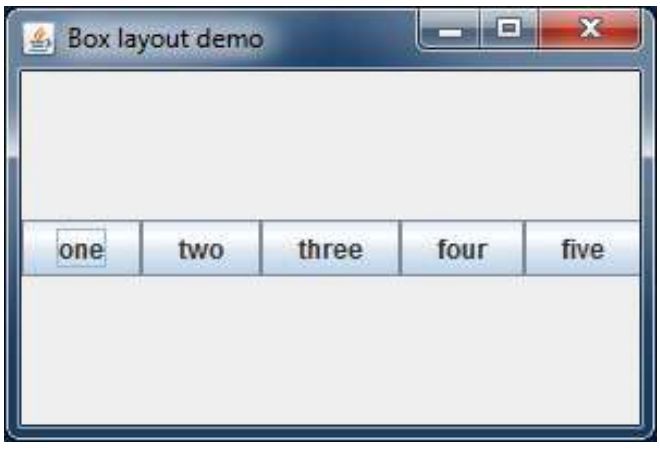

*MultiButtonsBox.java*

#### • BoxLayout

- Vertical stack of components
	- BoxLayout.Y\_AXIS
- Horizontal row
	- BoxLayou.X\_AXIS
- Won't rearrange if you resize window

### Handy JFrame methods

#### • Some JFrame methods:

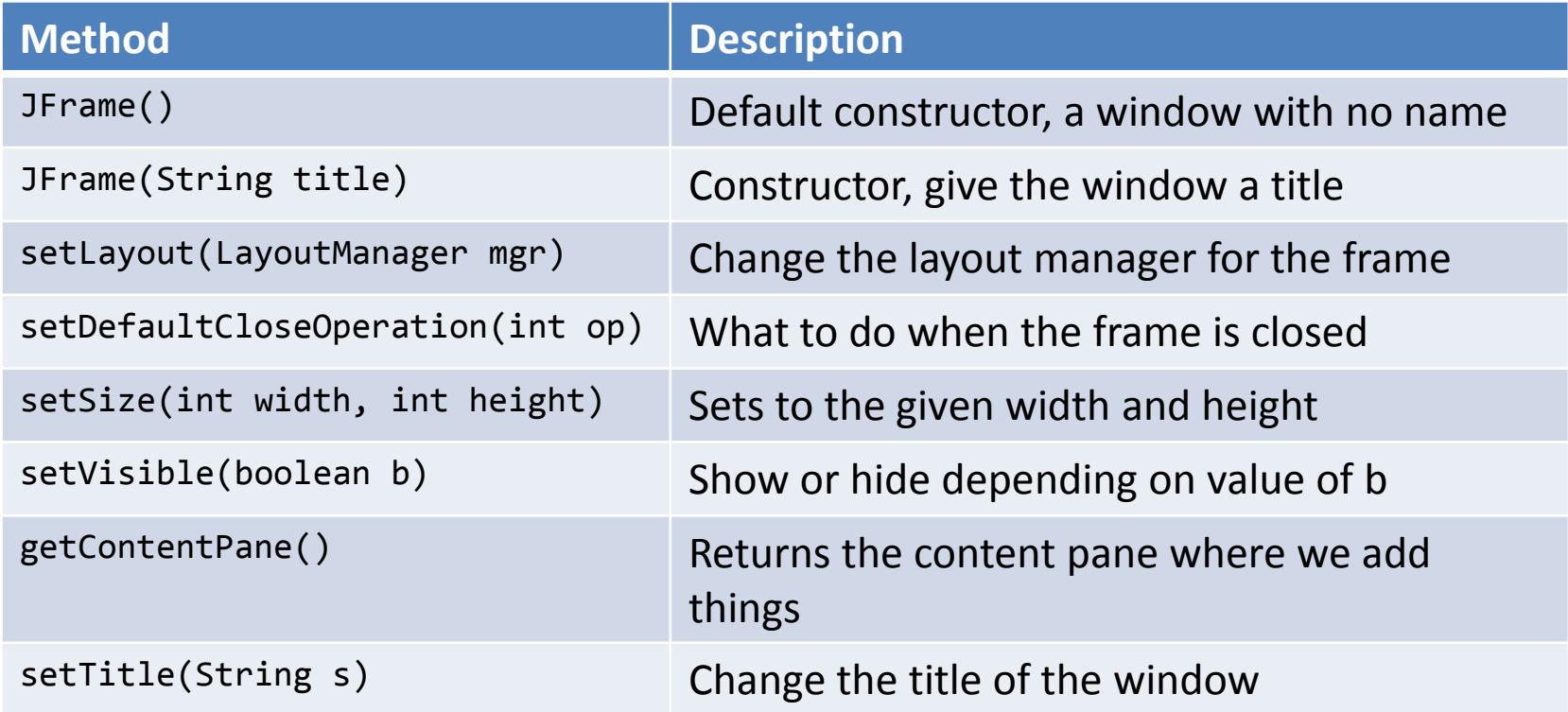

## Handy JButton methods

#### • Some JButton methods:

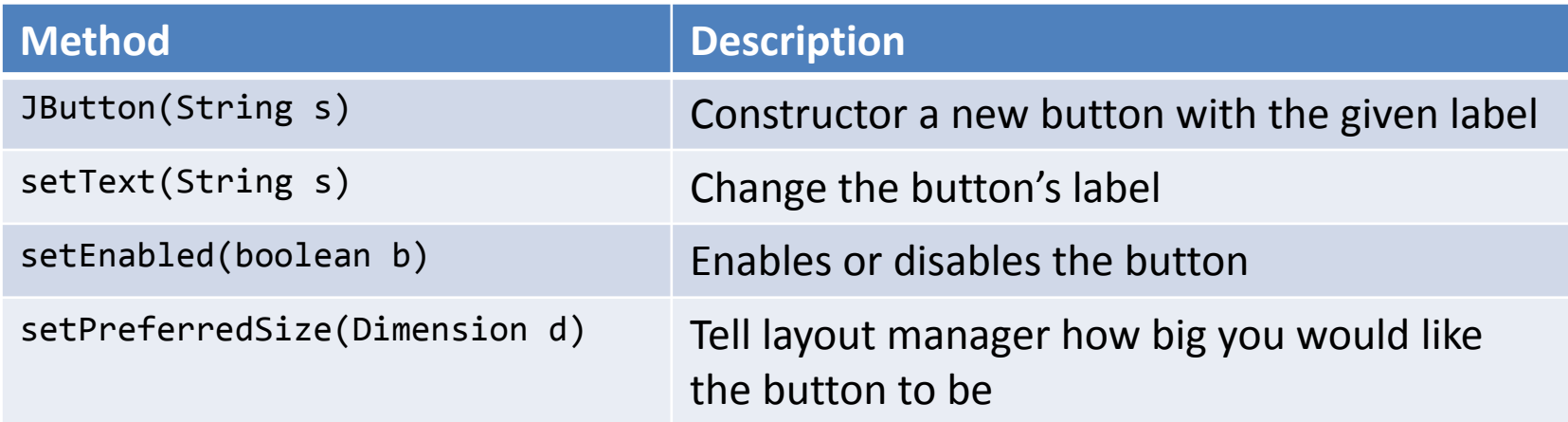

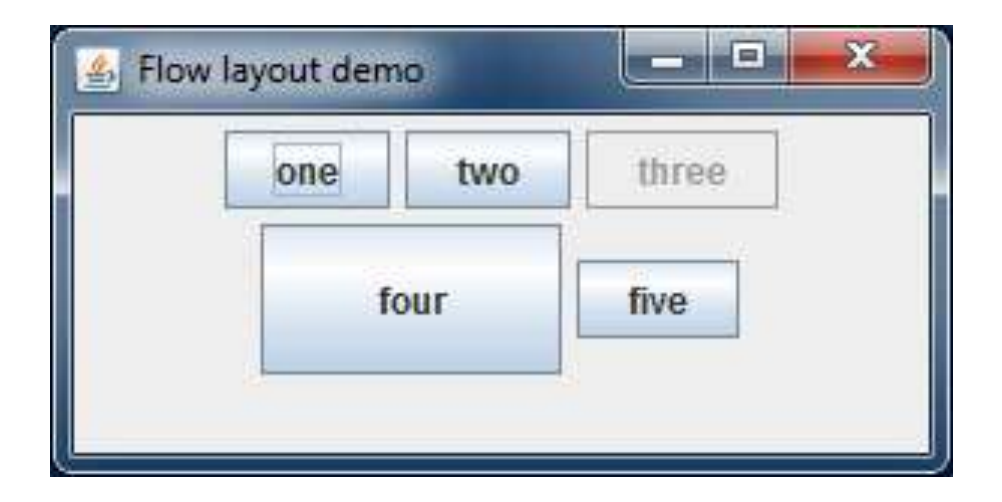

## Widget'o'rama

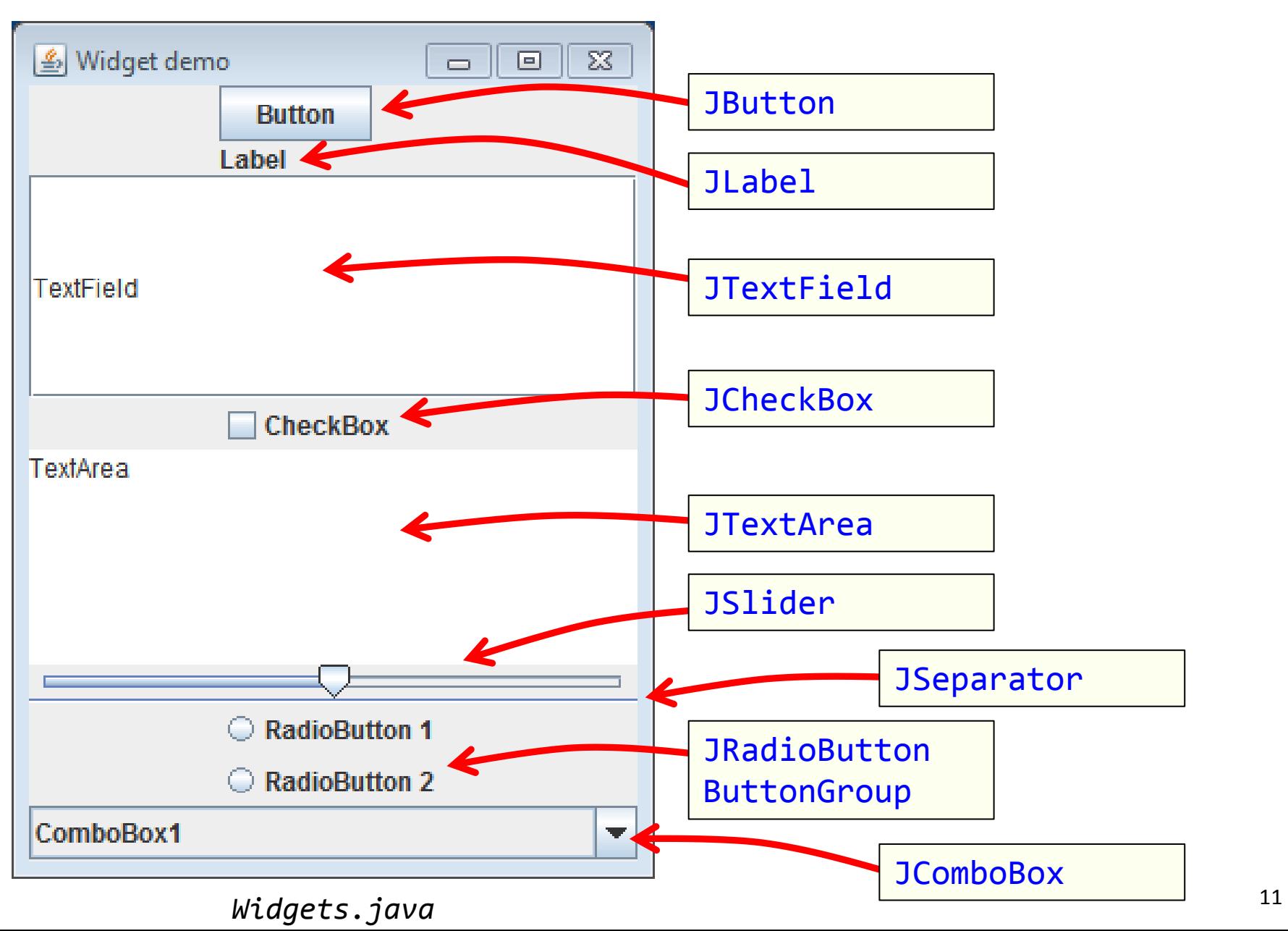

### GUI events

#### • Events

- Something (usually the user) triggers
- Examples:
	- The user clicking a button
	- Moving the mouse around
	- Changing the selection in a combo box list

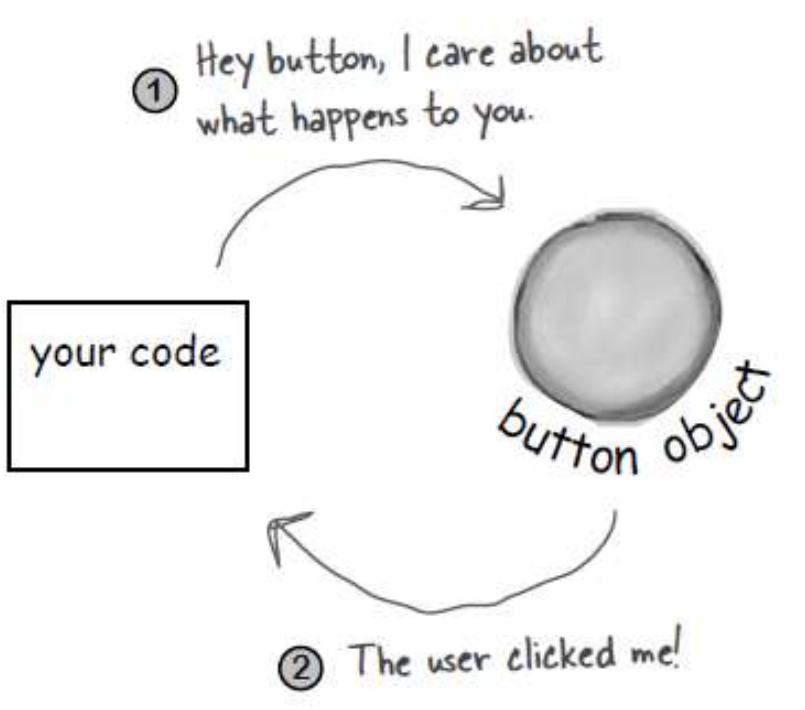

## Event listeners and sources

- Event listener
	- Code that is called when an event occurs
	- Done by implementing a Java interface
		- Exactly which one depends on what you care about
	- Registering your listener with the object
- Event source
	- The object that generates the event
	- e.g. the JButton object
	- Normally you'll be handling events
		- Not generating them

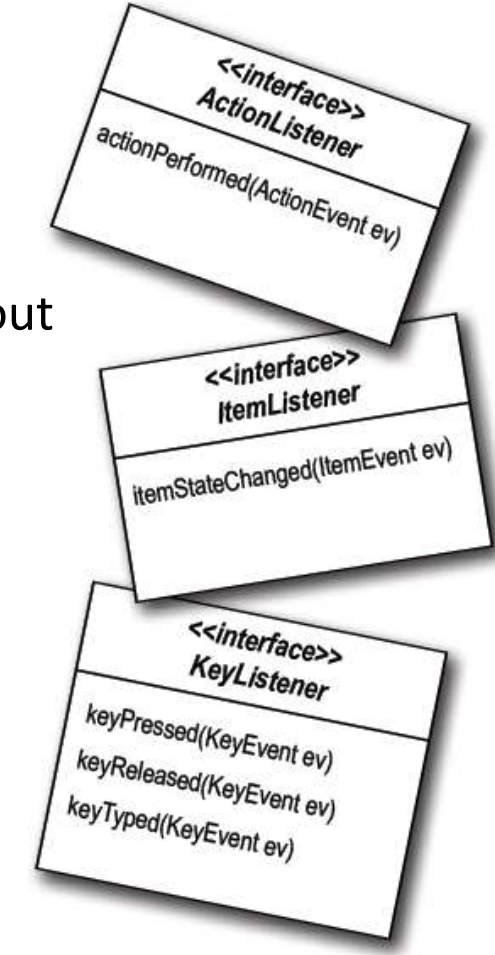

#### Button counter example

- Single button window
	- Every time button is pushed, increment counter
	- Display counter as label of the button

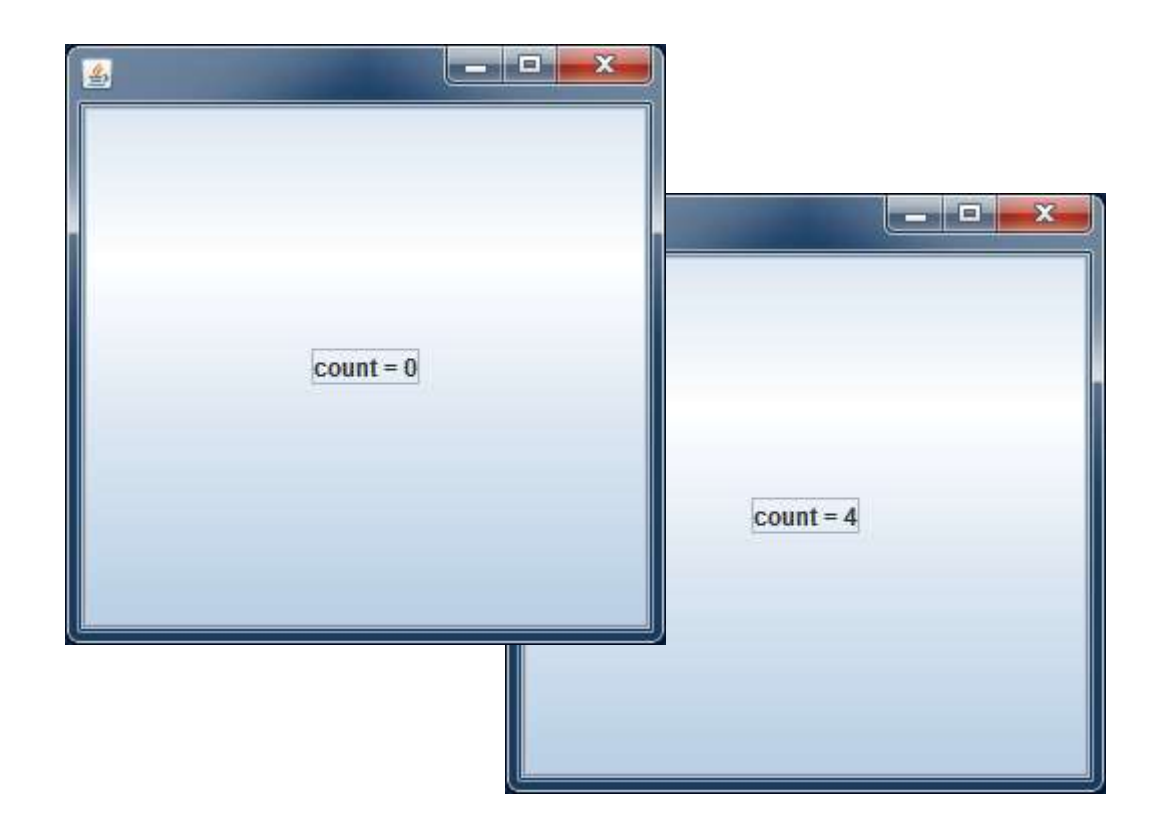

```
import javax.swing.*;
import java.awt.event.*;
public class ButtonCount implements ActionListener
{
    private int count = 0;
    private JButton button;
    public void actionPerformed(ActionEvent event)
\prime {
       count++;
       button.setText("count = " + count);
 }
    public void go()
\{ JFrame frame = new JFrame();
       button = new JButton("count = " + count);
       frame.setDefaultCloseOperation(JFrame.EXIT_ON_CLOSE);
      frame.getContentPane().add(button);
       frame.setSize(300,300);
       frame.setVisible(true);
       button.addActionListener(this);
 }
    public static void main(String [] args) 
\{ ButtonCount gui = new ButtonCount();
       gui.go(); 
 }
}
```
## Multiple listeners

- Listening for multiple buttons
	- Single action Performed() method
		- Use the passed in event object
		- Test which button object triggered the method
	- Multiple inner classes
		- Each classes implements actionListener
		- Each has its own actionPerformed() method

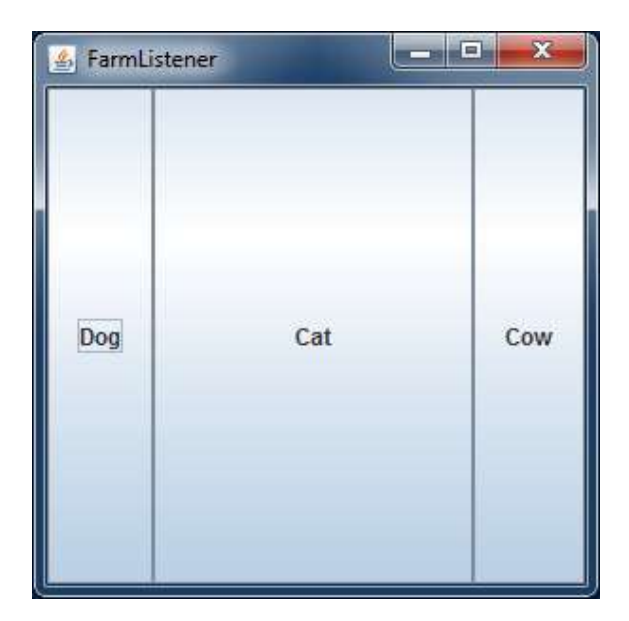

### Single listener approach

```
public class FarmListener implements ActionListener
{
    private JButton buttonCow;
    private JButton buttonDog;
    private JButton buttonCat;
    public void actionPerformed(ActionEvent event)
    {
            if (event.getSource() == buttonCow) StdAudio.play("cow.wav");
       else if (event.getSource() == buttonDog) StdAudio.play("dog.wav");
       else if (event.getSource() == buttonCat) StdAudio.play("cat.wav");
    }
    public void go()
\{ ...
       buttonCow.addActionListener(this);
       buttonDog.addActionListener(this);
       buttonCat.addActionListener(this);
 }
 ...
}
```
#### Inner listener approach

```
public class FarmInner
{
    private JButton buttonCow;
    private JButton buttonDog;
    private JButton buttonCat;
    class CowListener implements ActionListener
    {
       public void actionPerformed(ActionEvent event) { StdAudio.play("cow.wav"); }
    }
    class DogListener implements ActionListener
   \mathbf{f} public void actionPerformed(ActionEvent event) { StdAudio.play("dog.wav"); }
 }
    class CatListener implements ActionListener
   \{ public void actionPerformed(ActionEvent event) { StdAudio.play("cat.wav"); }
    }
    public void go()
\{ ...
       buttonCow.addActionListener(new CowListener());
       buttonDog.addActionListener(new DogListener());
       buttonCat.addActionListener(new CatListener());
 }
  ...
```
}

### Panels

#### • JPanel

- Widget that you can draw lines, circles, images, etc.
	- Like StdDraw
- Needs to be added to a JFrame
- A class that extends JPanel, drawing done by:
	- **public void** paintComponent(Graphics g)
	- Called automatically when needed (e.g. resize of window)
	- By calling repaint() on JFrame

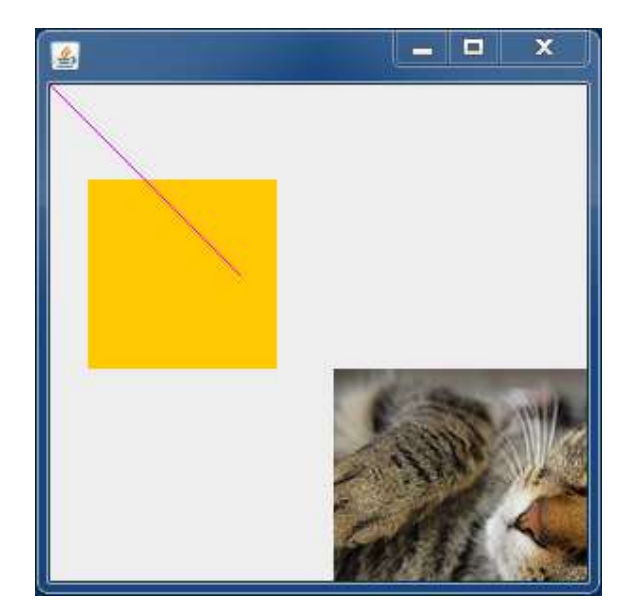

```
public class Panel 
{
    public static void main(String [] args) 
   \{ JFrame frame = new JFrame();
       MyDrawPanel panel = new MyDrawPanel();
       frame.getContentPane().add(BorderLayout.CENTER, panel);
       frame.setSize(300, 300);
       frame.setDefaultCloseOperation(JFrame.EXIT_ON_CLOSE);
       frame.setVisible(true);
    }
}
```

```
public class MyDrawPanel extends JPanel
{
    public void paintComponent(Graphics g) 
    {
       g.setColor(Color.orange);
       g.fillRect(20,50,100,100);
       g.setColor(new Color(1.0f, 0.0f, 1.0f));
       g.drawLine(0, 0, 100, 100);
       Image image = new ImageIcon("cat.jpg").getImage();
       g.drawImage(image, 150, 150, this);
 }
}
```
# Summary

- Building Java GUIs
	- JFrame basis for GUI instead of CLI interfaces
	- Choice of layout managers
		- We looked at just three:
			- BorderLayout, FlowLayout, BoxLayout
		- Handles where widgets such as buttons appear
	- Event handling
		- Widgets trigger events
		- Notify any registered listeners
			- Single listener that handles multiple widget
			- Separate inner class for each widget
	- Drawing primitive shapes, images
		- Create a class that extends JPanel